# **Практическое занятие №10** Установка и сопровождение **windows 8**

**Выполнил: Студент Группы КСК-201о Некрылов В.А Проверил преподаватель: Демихова И.В**

### **Установка операционной системы Windows 8**

**Издания Windows 8**

Существует четыре издания Windows 8: «Просто» **Windows 8** (иногда называют Windows 8 Core) — обычная версия для домашних пользователей.**Windows 8 Pro** — с расширенными возможностями для бизнес-пользователей (что это значит — без понятия). **Windows 8 Enterprise** — версия для продажи компаниям **Windows RT** — версия для планшетов с ARM-процессорами. Упомяну также Windows 8 RP (Release Preview) — предварительную, недоработанную версию Windows 8, доступную для легальной загрузки с сайта Microsoft. Об этом и о 32- и 64-битных версиях — ниже.

#### **Системные требования Windows 8**

- Процессор частота должна быть 1 Ггц или выше
- Оперативной памяти 1 Гб минимум для 32-битной версии Windows, 2 Гб минимум — для 64-битной
- Свободного места на жестком диске 16 Гб для 32-битной, 20 Гб для 64-битной. Учтите, что вы будете ставить также программы, а значит — места потребуется еще больше.
- Видеокарта совместимая с DirectX 9 или выше с драйвером WDDM. Это значит, что видеокарта должна быть выпущена после 2004 года.
- Для управлениями пальцами (сенсорного интерфейса) у вас должен быть монитор с поддержкой это функции. Впрочем, это не обязательно.
- Для доступа к Windows Store (магазину приложений) нужно разрешение экрана минимум 1024 x 768 пикселей (значит, нетбуки с их маленькими экранчиками отпадают) и хорошо работающее интернет-соединение (3g модемы от Билайна, Мегафона и проч., по отзывам пользователей, не подходят, нужен более быстрый интернет)
- Для полноценной работы с интерфейсом (чтобы прикреплять Metro-программы к краям экрана) нужен монитор с разрешением минимум 1366 x 768.

#### **Установка**

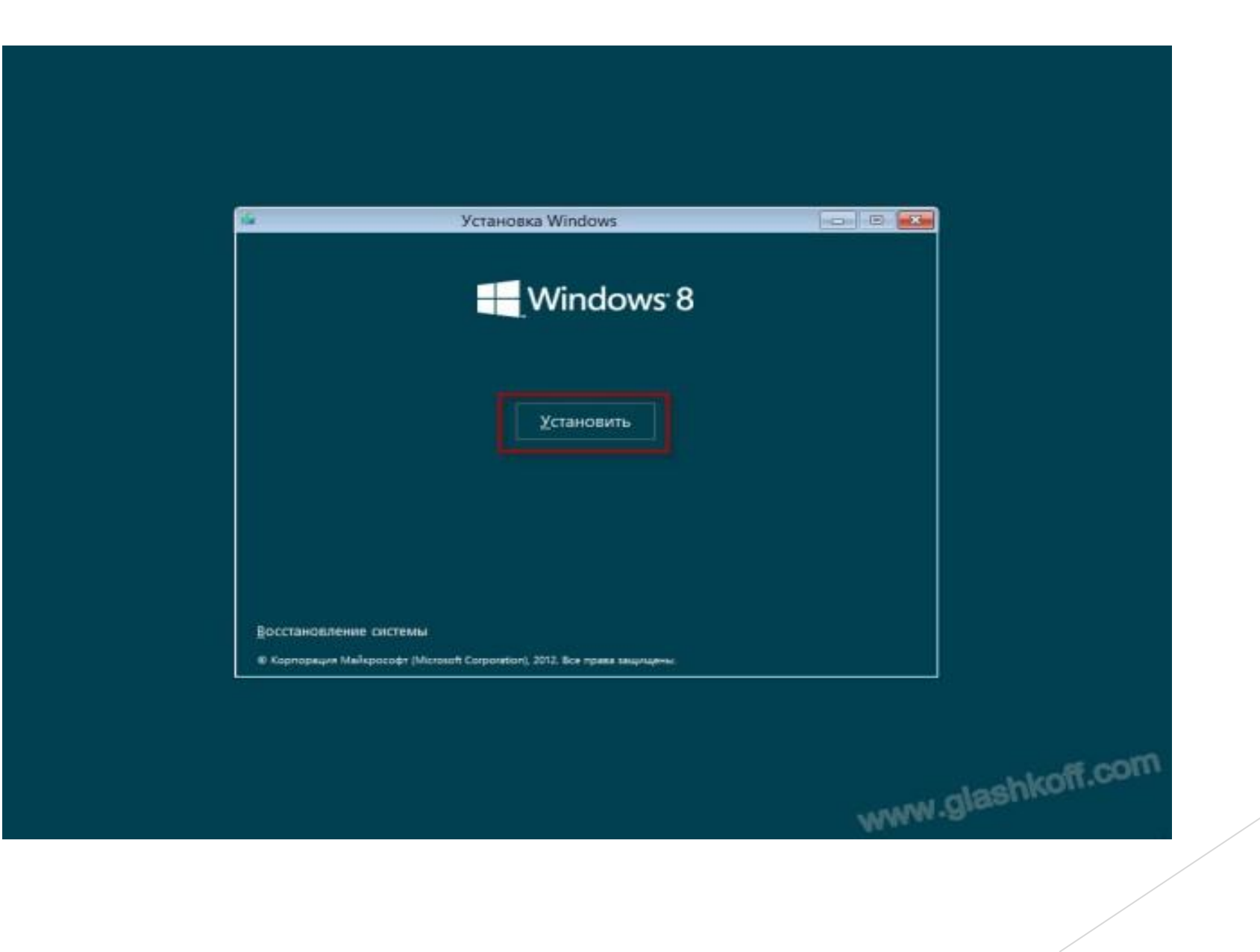

**Установка Windows 8 ничем не отличается от установки Windows 7, за исключением последнего этапа установки — теперь появились новые возможности. Ничего сложного нет, главное — все прочесть и понять.**

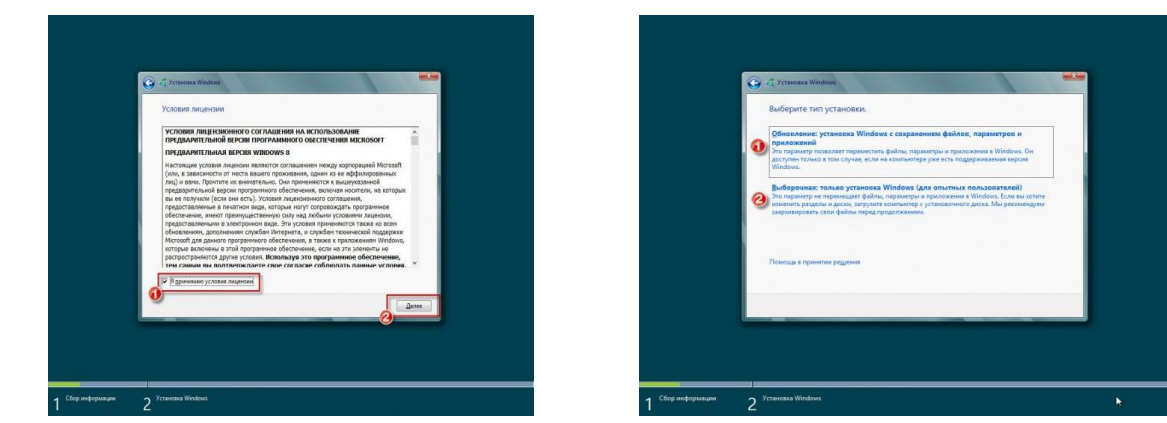

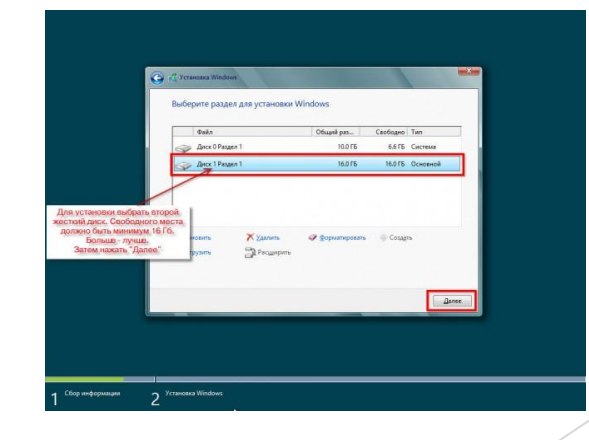

# Порядок установки

- 1) Выполнить загрузку с установочного диска.
- 2) Выбирать язык и раскладку клавиатуры.
- 3) После чего приступить к процессу установки.
- 4) Принять условия лицензионного соглашения.
- 5) Где-то между этими шагами может быть ещё одно окошко о вводе номера для активации Windows 8.
- 6) Выбрать тип установки.
- 7) Выбрать диск и разделить его, если потребуется.
- 8) Установка Windows 8.
- 9) Установить персональные настройки.
- 10) Установщик Windows 8 подготавливается к завершению установки.
- 11) Windows 8 успешно установлена!

## Версии Windows 8

- ❖ Windows 8 для одного языка (версия для развивающихся рынков)
- ❖ Windows RT (Windows 8 Mobile)
- ❖ Windows 8 (Windows 8 Core)
- $\bullet\bullet$  Windows 8 Профессиональная (Windows 8 Pro)
- ❖ Windows 8 Корпоративная (Windows 8 Enterprise)

#### **Рабочий стол в стиле Metro:**

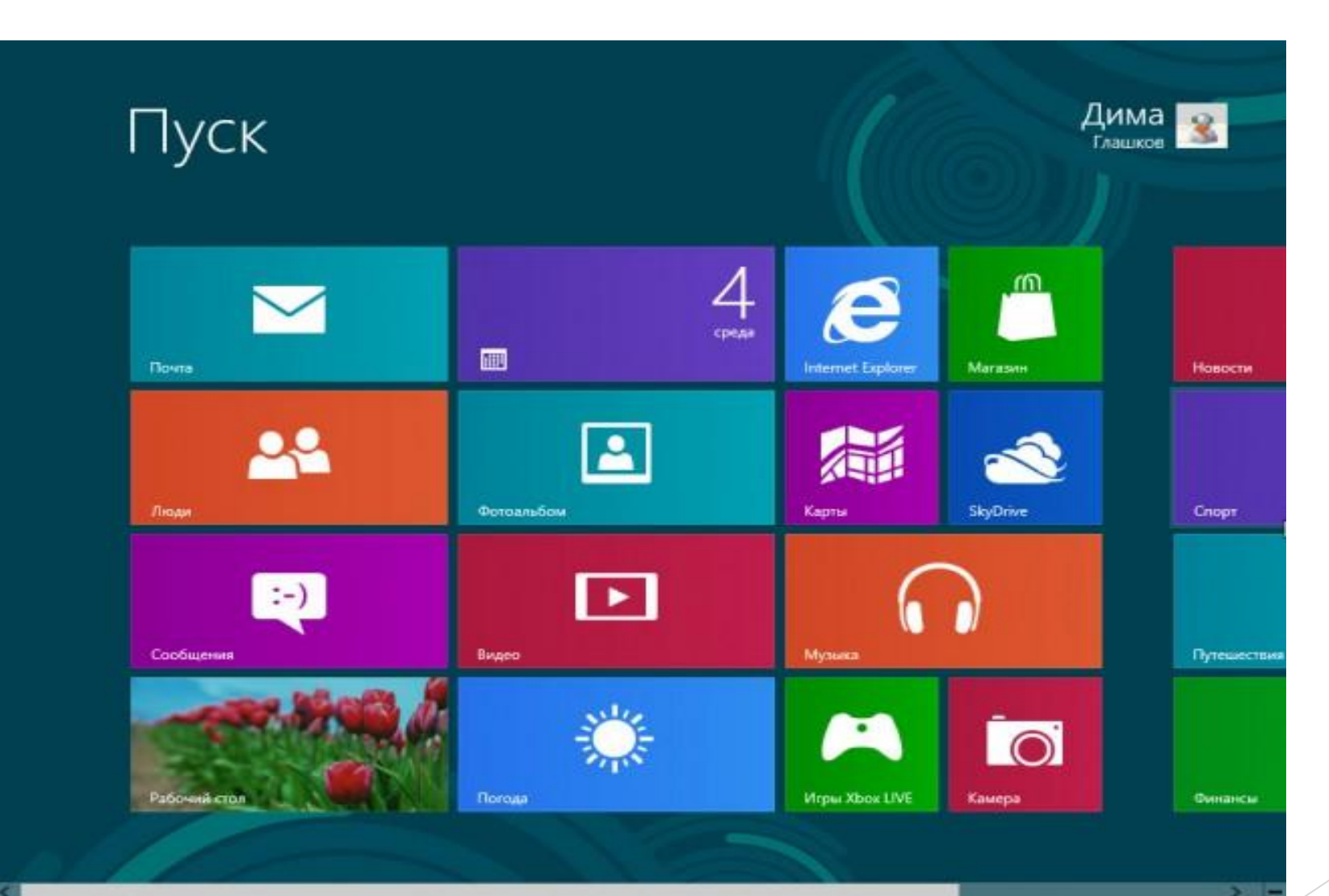

#### **Навигация**

Поскольку Windows 8 была разработана с учётом возможности сенсорного управления, а типичная панель задач содержит слишком много мелких элементов, которыми неудобно управлять с помощью пальцев, интерфейс Windows 8 предлагает четыре различных панели задач, по одной на каждую сторону экрана. Первая панель называется - панелью заклинаний (Charms bar) Charm Bar - это дополнительная панель инструментов операционной системы Windows 8.1 расположенная на правой стороне экрана. Она имеет особое значение. Полностью оценить ее особенности смогут пользователи устройств с сенсорным экраном.

#### **Управление интерфейсом**

В интерфейсе Windows 8 нет кнопок "свернуть-развернуть". Вместо этого активное окно появляется сразу на весь экран, а неактивные приложения скрываются. Это очень похоже на принцип работы мобильных систем Google Android, Apple iOS и HP WebOS. Snap в Windows 8 не разделяет экран на две равные половины. Вместо этого одно приложение становится маленькой боковой панелью, а другое занимает большую часть экрана. Когда приложение зафиксировано, можно вернуться к стартовому экрану и открыть другое приложение, которое заполнит оставшуюся часть экрана. Также вы можете выбрать уже открытое приложение из Переключателя на левой стороне экрана.

### **Работа с файловыми системами и дисками windows 8**

Формально файловая система Windows – порядок, определяющий способ организации, хранения и именования данных на носителях информации ИТ-оборудования. Но можно сказать и гораздо проще – это формат записи информации на различные носители и, в первую очередь, на жесткий диск компьютера. В Windows 8 используется файловая система NTFS, которая, на сегодняшний день, является одной из самых распространенных в мире.

Основой NTFS является MFT (Master File Table – главная файловая таблица). По сути, она представляет собой файл особого формата, который размещен в специальной MFT-зоне раздела. Эта зона доступна только служебным средствам операционной системы или специальным утилитам, обращающимся к винчестеру напрямую. MFT представляет таблицу, в которой перечислены все файлы с основными атрибутами и параметрами безопасности. Но не только. В MFT для каждого файла хранятся адреса секторов, в которых размещается его содержимое. Это очень важная информация, потому что без нее система просто-напросто не знала бы, где находится запрошенный объект и куда нужно переместить читающую головку жесткого диска.

Итак, с файловой системой и с принципами ее работы мы разобрались, теперь давайте перейдем непосредственно к Windows 8. В ней, как и во всех других операционных системах, существует ряд папок, которые можно назвать служебными. По умолчанию они одинаковы у всех пользователей данной ОС. Некоторые из них желательно не трогать, ибо это может привести к сбоям в работе Windows 8. Содержание же других можно изменять без какой-либо опаски.

► **Windows.old**

Папка со старой операционной системой. Возникает на жестком диске, если установка Windows 8 была осуществлена без его форматирования. Для подавляющего большинства пользователей она не нужна, а поэтому может удаляться совершенно спокойно.

#### ► **Users**

Папка для хранения профилей пользователей. По умолчанию размещается в корне диска с операционной системой. Содержит ряд стандартных папок, а также по одной папке на каждую учетную запись. В них находятся «пользовательские» подпапки, включая рабочий стол (Desktop), документы (Documents), картинки (Pictures), избранное (Favorites) и пр. Их содержание полностью зависит от человека. Другие подпапки используются для хранения служебной информации различных приложений, браузеров и пр.: AppData, ApplicationData, Cookies, Local Settings и т.д. Они скрытые, и изменять их содержимое вручную не рекомендуется.

#### ► **Boot**

Папка, в которой размещаются все загрузочные файлы операционной системы. Она скрытая, вносить в нее изменения не стоит.

#### ► **ProgramData**

Еще одна весьма важная скрытая папка. В ней установленные в операционной системе приложения хранят свои данные, установочные файлы и т.п. Удалять из нее, естественно, ничего не нужно.

► **Recovery**

Папка, в которой хранится образ, необходимый для входа в среду восстановления. Она опять же скрытая, изменять ее нельзя.

► **\$Recycle.Bin**

По сути, данная папка является «Корзиной» Windows. Именно в нее перемещается вся удаляемая информация. Папка скрытая, однако, удалять можно как ее саму, так и ее содержимое. По сути, это будет равносильно очистке «Корзины» или ее части. Обратите внимание, что на каждом разделе жесткого диска есть своя папка \$Recycle.Bin, в которой хранятся файлы, удаленные именно с него.

# Критика

Критика Windows 8:

- ❑ Нет встроенной в ОС возможности отключить при загрузке Windows показ экрана «Пуск» и сразу перейти на рабочий стол.
- ❑ На экране Пуск отсутствует папка Автозагрузка.
- ❑ Недоработанный сервис активации.

## Обновление и поддержка

- ► 2 апреля 2014 года Windows 8.1 Update было представлено официально. Начиная с 8 апреля 2014 года все пользователи лицензионных копий Windows 8 и Windows 8.1 бесплатно получили возможность обновиться до Windows 8.1 Update через центр обновления Windows. Пользователи, которые ещё используют Windows 8, могут обновить свои ПК до Windows 8.1 Update с помощью Windows Store.
- ► Windows 8.1 это полноценное обновление операционной системы Windows 8. Данное обновление очень похоже на современные обновления мобильных операционных систем, так как, например, пользователи Windows 8 получат Windows 8.1 бесплатно.
- Первым, что вы увидите после запуска Windows 8.1, будет стартовый экран, который на первый взгляд ничем не отличается от стартового экрана Windows 8, за исключением нового размера плиток. Но это только на первый взгляд, так как немного глубже заглянув в персонализацию, Windows 8.1 приобретает совершенно другой, визуально приятный вид.

### Заключение

 По мнению большинства пользователей,Windows 8 хоть и дала не мало новых возможностей, все равно уступает своему предшественнику (Windows 7) в стабильности и надежности. В настоящее время данная ОС не удовлетворяет требованиям современных пользователей, так как на данный момент в линейке Windows есть более совершенная версия Windows 10.

# СПАСИБО ЗА ВНИМАНИЕ!!!

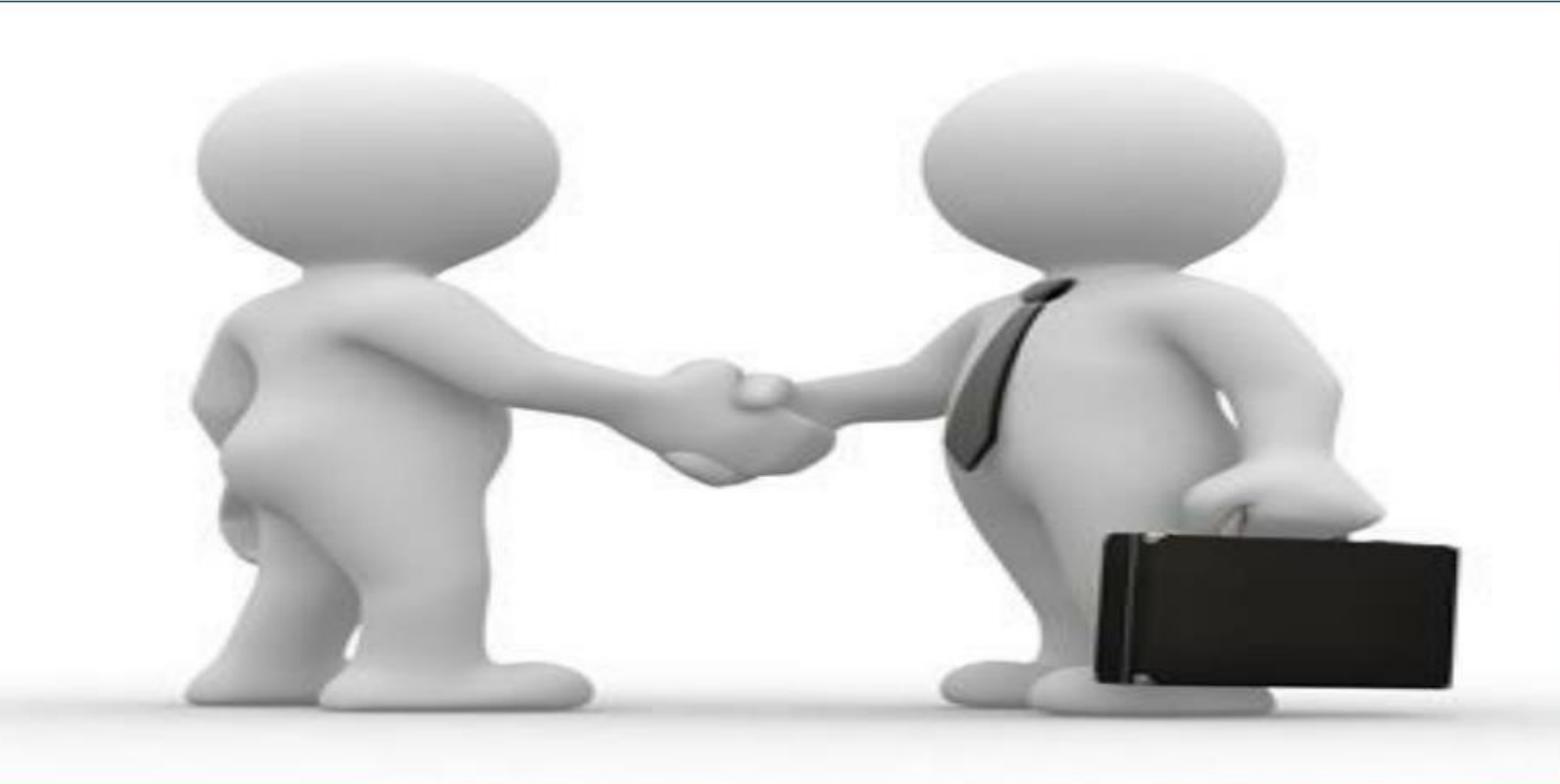